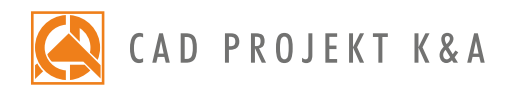

Date of actualization: 05-01-2017 r.

## CAD Decor PRO

a detailed program of a 3-day training for CAD Decor PRO\*

- 1. Introduction and preparation for the training.
- 2. Basic information about the program.
- 3. Overview of features available in the 'Project selection' window.
- 4. Analysis of the project which will be used during the training.
- 5. Creation of the new project file.
- 6. Navigation in the project, using various views.
- 7. Drawing a sketch and creating the walls on its basis.
- 8. Editing the drawn interior using the 'Walls editor'.
- 9. Inserting wall elements (such as basic bevels, standard doors and windows, parametric windows and additions: protrusions, niches and orifices).
- 10. Creating a simple plaster-cardboard element using the 'Any elements' tool.
- 11. Overview of the entity snaps (characteristic points of elements).
- 12. Drawing 2D shapes using various drawing tools.
- 13. Generating solids with straight and rounded edges using the 'Any elements' tool (e.g. plaster-cardboards, shelves, worktops, bathtubs arched enclosures and others) on the basis of the previously prepared 2D forms.
- 14. Cabinets insertion techniques.
- 15. Edition of cabinets parameters.
- 16. Generation and edition of typical worktops.
- 17. Creation of worktops in untypical shapes.
- 18. Overview of the worktops documentation.
- 19. Using the 'Posts and arc walls' tool, examples of application of different kinds of solids.
- 20. Generation of cornices and skirting boards.
- 21. Arranging cornices and skirting boards on a prepared path.
- 22. Overview of the editor of profiles.
- 23. Implementation of household appliances.
- 24. Valuation of a project of a kitchen. Adding components of cabinets to the valuation.
- 25. Overview of the 'Valuation Manager'.
- 26. Edition of the 'Price-list'.
- 27. Generation and edition of the overall project documentation.
- 28. Additional dimensioning.
- 29.Edition of kitchen cabinets database.
- 30. Creating a cabinet of untypical dimensions using the 'Cabinets Editor'.
- 31. Insertion of interior design elements and edition of their dimensions.
- 32. Adding 3D models to the User Database using the 'Converter 3D' tool.
- 33. Combining various user databases of 3D models.
- 34. General information about the visualization mode.
- 35. Application and edition of textures.
- 36. Setting basic properties of materials.

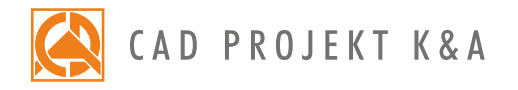

- 37. Setting advanced properties of materials.
- 38. Adding your own textures.
- 39. Overview of the Tikkurila paints module.
- 40. Using the colours provided for the kitchen cabinets database.
- 41. Exchanging sets of kitchen cabinets.
- 42. Application of ceramic tiles using the tools available in the 'Tiles' tab.
- 43. Exchanging tiles in the project.
- 44. Adding your own tiles using the 'Tile Database Editor'.
- 45. Inserting a mirror between the tiles and applying decorative strips.
- 46. Generation of protrusions on the basis of previously applied tiles.
- 47. Arrangement of sets of tiles how to create tiles modular systems.
- 48. Valuation, optimization and reserve of tiles.
- 49. Generation of tiles documentation.
- 50. Setting the parameters of the light sources.
- 51. Defining the parameters of halogen lights (intensity, range, angle, style).
- 52. Generation of a basic visualization and saving the result as a JPG picture file.
- 53. Explanation of principles of operation of the 'Radiosity' calculations.
- 54. Overview of the differences between the basic and advanced light emission.
- 55. Overview of the scene diagnostics options.
- 56. Suggested applications of 'Two-sided material' option.
- 57. Overview of the advanced rendering features.
- 58. Setting the 'Global Illumination' parameters.
- 59. Conducting the 'Radiosity' calculations and realizing the following tasks in the meantime:
	- daylight visualization without a view behind the window;
	- night visualization without a view behind the window;
	- modification of the parameters of light sources;
	- night visualization with the view behind the window;
	- daylight visualization with the sunlight and a view behind the window.
- 60. Overview of the 'Colour tones' function.
- 61. Explanation of principles of operation of the 'Final Gathering' algorithm.
- 62. Explanation of principles of operation and suggested applications of the 'Raytracing' algorithm.
- 63. Overview of camera features and recording a path for the video.
- 64. Presentation of the project in a form of an AVI video.
- 65. Saving an advanced visualization as a JPG file and comparing with a basic visualization.
- 66. Preparation of a cutting pattern of the designed kitchen using the CAD Cut program.
- 67. Knowledge check and your own questions.

Courses are organized by CAD Projekt K&A under the terms and conditions provided in the Trainings Rules and Regulations.

<sup>\*</sup>a 3-day training is realized within 18 hours (6 hours per each day, including 1/2 hour lunch break).